# 在Catalyst交換機的VLAN或L3介面上支援唯一 MAC地址配置的平台

## 目錄

[簡介](#page-0-0) [必要條件](#page-0-1) [需求](#page-0-2) [採用元件](#page-0-3) [慣例](#page-0-4) [CatOS 和 Cisco IOS 系統軟體之間的差異](#page-1-0) [Catalyst交換器上VLAN\(SVI\)或第3層介面的MAC位址](#page-1-1) [第2層介面上的MAC地址](#page-2-0) [用於生成樹計算的MAC地址](#page-2-1) [支援每個介面唯一MAC地址的CLI配置的Catalyst交換機](#page-2-2) [搭載執行CatOS系統軟體的MSFC1、MSFC2或MSFC3的Catalyst 6500/6000 Supervisor Engine](#page-2-3) [720和Supervisor Engine I](#page-2-3) [Catalyst 4000 L3模組](#page-4-0) [不支援每個介面唯一MAC地址的CLI配置的Catalyst交換機](#page-4-1) [Catalyst 6500/6000監督器引擎II](#page-4-2) [Catalyst 4500/4000監督器引擎III/IV](#page-4-3) [Catalyst L2和L3固定組態交換器](#page-5-0) [Catalyst 2900XL/3500XL](#page-6-0) [相關資訊](#page-6-1)

## <span id="page-0-0"></span>簡介

本檔案介紹在Cisco Catalyst交換器上的VLAN(交換虛擬介面[SVI])或第3層(L3)介面上支援設定唯 一MAC位址。

## <span id="page-0-1"></span>必要條件

## <span id="page-0-2"></span>需求

本文件沒有特定需求。

### <span id="page-0-3"></span>採用元件

<span id="page-0-4"></span>本文件所述內容不限於特定軟體和硬體版本。

如需文件慣例的詳細資訊,請參閱[思科技術提示慣例。](//www.cisco.com/en/US/tech/tk801/tk36/technologies_tech_note09186a0080121ac5.shtml)

## <span id="page-1-0"></span>CatOS 和 Cisco IOS 系統軟體之間的差異

Supervisor Engine上使用Catalyst OS(CatOS),多層交換器功能卡(MSFC)上則使用Cisco IOS®軟 體(混合):CatOS 映像可作為系統軟體,在 Catalyst 6500/6000 交換器上執行 Supervisor Engine。如果安裝了選用的 MSFC,則會使用單獨的 Cisco IOS 軟體映像來執行 MSFC。

Supervisor Engine 和 MSFC 上皆使用 Cisco IOS 軟體 (原生): 單一 Cisco IOS 軟體映像可作為 系統軟體, 在 Catalyst 6500/6000 交換器上執行 Supervisor Engine 和 MSFC。

註:有關詳細資訊,請參閱[適用於Cisco Catalyst 6500系列交換機的Cisco Catalyst和Cisco IOS作](//www.cisco.com/en/US/prod/collateral/switches/ps5718/ps708/prod_white_paper09186a00800c8441.html) [業系統的比較](//www.cisco.com/en/US/prod/collateral/switches/ps5718/ps708/prod_white_paper09186a00800c8441.html)。

## <span id="page-1-1"></span>Catalyst交換器上VLAN(SVI)或第3層介面的MAC位址

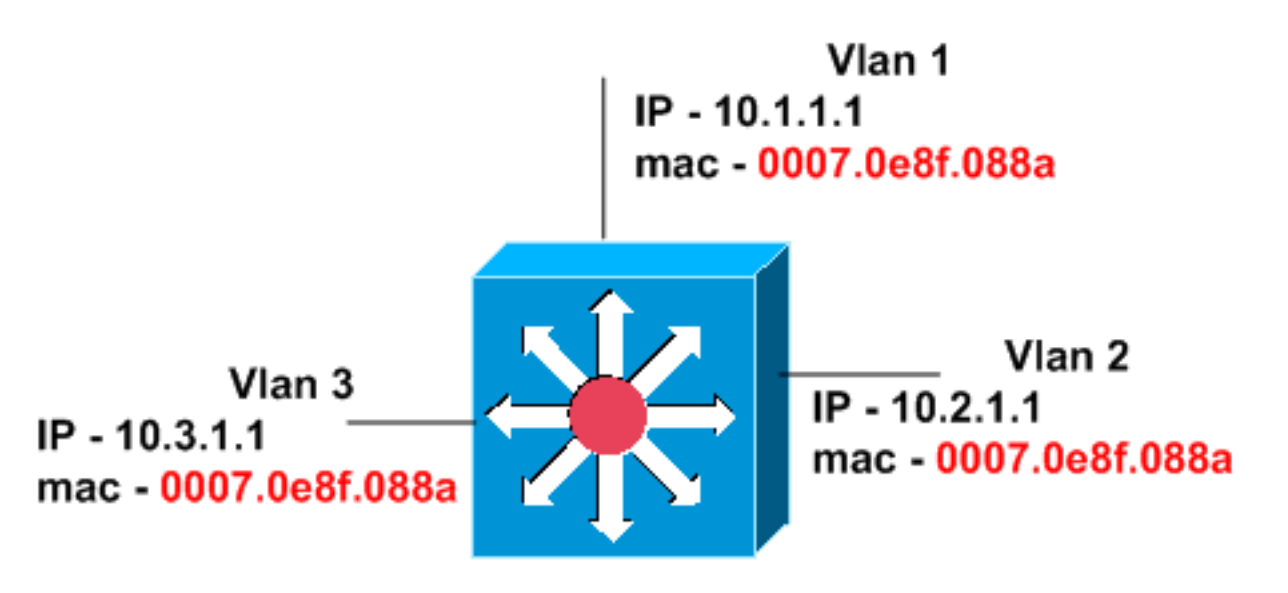

### Catalyst 6500 with Sup2/MSFC2

預設情況下,Catalyst交換機在所有介面上配置了相同的MAC地址。本節中的圖表顯示搭載 Supervisor Engine 2和MSFC2的Catalyst 6500。但是,所有三個VLAN介面上的MAC位址相同,即 使IP位址不同。

Catalyst交換器對變更VLAN(SVI)或L3介面的MAC位址的能力具有不同的支援。如果網路裝置支援 多個IP,則無需將內建MAC地址更改為單個MAC地址解析協定(ARP)表,這是常見情況。此外,如 果交換器支援每個VLAN的MAC位址表,您無需變更MAC位址。思科交換機支援每個VLAN MAC地 址表或內容可定址儲存器(CAM)表。此支援允許交換機維護每個VLAN的MAC地址表。因此,交換 機可以在多個VLAN介面上使用相同的MAC地址,而不會出現問題。

注意:如果在多個介面上重複使用HSRP組ID,則熱備份路由器協定(HSRP)組使用相同的虛擬 MAC地址。因此,您必須瞭解並在可能的情況下使用不同的HSRP組。若要瞭解Catalyst 6500/6000上的HSRP組限制,請參閱以下檔案:

• [Catalyst 6500/6000系列交換機上的HSRP組限制常見問題](//www.cisco.com/en/US/products/hw/switches/ps700/products_qanda_item09186a008011c6bb.shtml)

Catalyst 3550交換機、帶有Supervisor Engine III/IV的Catalyst 4500/4000交換機以及帶有 Supervisor Engine 720的Catalyst 6500交換機在0到255範圍內支援最多256個唯一HSRP組ID。

#### <span id="page-2-0"></span>第2層介面上的MAC地址

第2層介面(交換機埠)的MAC地址是唯一的,並且分配給該特定線路模組。在Cisco 6500/6000、 4500/4000、3750、3560、3550和2970系列交換機中,您無法在交換機埠上更改MAC地址。在 Cisco 2940和2950/2955系列交換機中,可以在介面配置模式下使用mac-address命令更改交換機埠 的MAC地址。

#### <span id="page-2-1"></span>用於生成樹計算的MAC地址

用於生成樹計算的MAC地址儲存在Supervisor模組中的EEPROM中。無論安裝的線路模組型別如何 ,VLAN的第2層MAC地址都不會更改,除非您更換了Supervisor模組。如果確實要更換 Supervisor模組,則所有VLAN的第2層MAC地址將更改為新Supervisor模組上的地址分配器中指定 的地址。在固定配置的Catalyst交換機中,無法更改VLAN的MAC地址。

## <span id="page-2-2"></span>支援每個介面唯一MAC地址的CLI配置的Catalyst交換機

本節討論支援更改每個介面的MAC地址的交換機。

#### <span id="page-2-3"></span>搭載執行CatOS系統軟體的MSFC1、MSFC2或MSFC3的Catalyst 6500/6000 Supervisor Engine 720和Supervisor Engine I

此輸出來自MSFC1,其中所有介面的預設MAC地址相同:

cs-6506-24a#**show interfaces | include line | address** Vlan1 is down, line protocol is down Hardware is Cat6k RP Virtual Ethernet, address is **00d0.bcf1.ee5c** (bia 00d0.bcf1.ee5c) Internet address is 14.18.2.182/16 Vlan2 is down, line protocol is down Hardware is Cat6k RP Virtual Ethernet, address is **00d0.bcf1.ee5c** (bia 00d0.bcf1.ee5c) cs-6506-24a#

使用**mac-address** *mac\_address* 介面配置命令更改MAC地址。以下是範例:

cs-6506-24a#**configure terminal** Enter configuration commands, one per line. End with CNTL/Z. cs-6506-24a(config)#**interface vlan 1** cs-6506-24a(config-if)#**mac-address 0007.0001.0001** cs-6506-24a(config-if)#**exit** cs-6506-24a(config)#**interface vlan 2** cs-6506-24a(config-if)#**mac-address 0007.0001.0002** cs-6506-24a(config-if)#**end** cs-6506-24a#

按以下方式驗證MAC位址的變更:

cs-6506-24a#**show interfaces | include line | address** Vlan1 is down, line protocol is down Hardware is Cat6k RP Virtual Ethernet, address is **0007.0001.0001** (bia 00d0.bcf1.ee5c) Internet address is 14.18.2.182/16 Vlan2 is down, line protocol is down Hardware is Cat6k RP Virtual Ethernet, address is **0007.0001.0002** (bia 00d0.bcf1.ee5c) cs-6506-24a#

執行Cisco IOS系統軟體時,相同的命令適用於VLAN(SVI)和L3介面。但是,第2層(L2)介面的

MAC地址是從每個模組中的MAC地址範圍分配的。發出show module命令以檢視此範圍:

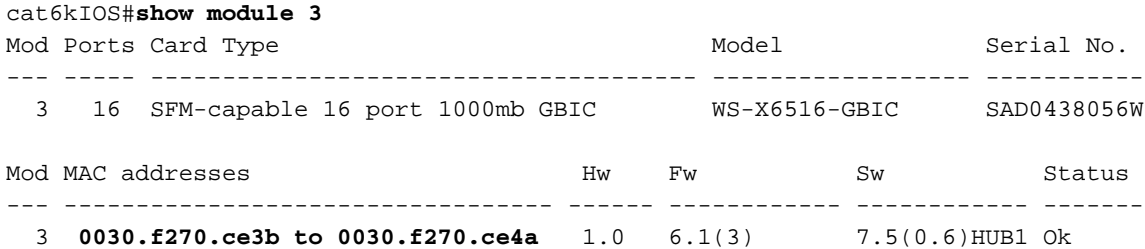

當特定L2介面發出控制流量(例如網橋協定資料單元(BPDU))時,使用此MAC地址。 但是,如果使 用no switchport命令將相同的L2埠配置為L3介面,則MAC地址將恢復為SVI和L3介面的全域性預設 MAC地址。您可以在執行Cisco IOS系統軟體且搭載Supervisor Engine I的Catalyst 6500上變更此問 題,如以下範例所示:

cat6kIOS#**show interfaces | include line | address** Vlan1 is up, line protocol is up Hardware is EtherSVI, address is **00d0.003f.880a (bia 00d0.003f.880a**) Internet address is 10.48.72.111/23 Vlan3 is administratively down, line protocol is down Hardware is EtherSVI, address is **00d0.003f.880a (bia 00d0.003f.880a**) *!--- Output suppressed.* GigabitEthernet3/1 is up, line protocol is down (notconnect) Hardware is C6k 1000Mb 802.3, address is **0030.f270.ce3f (bia 0030.f270.ce3f**) *!--- Gigabit Ethernet 3/5 is an L2 interface. The MAC address !--- is from the module MAC address pool. !--- Output suppressed.* GigabitEthernet3/10 is up, line protocol is down (notconnect) Hardware is C6k 1000Mb 802.3, address is 00d0.003f.880a (bia 00d0.003f.880a) *!--- Gigabit Ethernet 3/10 is an L3 interface. The MAC address !--- is the default for SVI and L3 interface.*

#### 現在,將介面3/10配置為L2埠並檢驗MAC地址的變化:

Enter configuration commands, one per line. End with CNTL/Z. cat6kIOS(config)#**interface gigabitethernet** cat6kIOS(config)#**interface gigabitethernet 3/10**

cat6kIOS(config-if)#**switchport**

cat6kIOS(config-if)#

如以下範例所示,Gigabit Ethernet 3/10介面現在使用來自模組MAC位址池的MAC位址:

#### cat6kIOS#**show interface gigabitethernet 3/10**

GigabitEthernet3/10 is up, line protocol is down (notconnect) Hardware is C6k 1000Mb 802.3, address is **0030.f270.ce44 (bia 0030.f270.ce44)** MTU 1500 bytes, BW 1000000 Kbit, DLY 10 usec, reliability 255/255, txload 1/255, rxload 1/255 Encapsulation ARPA, loopback not set Full-duplex mode, link type is autonegotiation, GBIC not connected output flow-control is unsupported, input flow-control is unsupported, 1000Mb/s 如果將Gigabit Ethernet 3/10改回為第3層介面,則會分配預設MAC地址:

cat6kIOS(config)#**interface gigabitethernet 3/10** cat6kIOS(config-if)#**no switchport** cat6kIOS(config-if)#**end** cat6kIOS#**show interface gigabitethernet 3/10** GigabitEthernet3/10 is up, line protocol is down (notconnect) Hardware is C6k 1000Mb 802.3, address is **00d0.003f.880a (bia 00d0.003f.880a)** MTU 1500 bytes, BW 1000000 Kbit, DLY 10 usec,

 reliability 255/255, txload 1/255, rxload 1/255 Encapsulation ARPA, loopback not set Keepalive set (10 sec)

#### <span id="page-4-0"></span>Catalyst 4000 L3模組

Catalyst 4000 L3模組支援MAC地址更改。在實體介面和連線埠通道介面上使用mac-address mac\_address 命令進行變更。

## <span id="page-4-1"></span>不支援每個介面唯一MAC地址的CLI配置的Catalyst交換機

#### <span id="page-4-2"></span>Catalyst 6500/6000監督器引擎II

Catalyst 6500/6000 Supervisor Engine Ⅱ支援從預設燒錄位址(BIA)變更MAC位址。 但是,如果更 改一個介面的MAC地址,則所有已配置SVI的MAC地址將更改為新配置的MAC地址。因此,每個介 面不能有唯一的MAC地址。這是Supervisor引擎II的硬體限制,不會在未來的軟體版本中修復。

此示例將MAC地址從BIA 0007.0e8f.088a更改為007.0001.0001:

Router#**show interfaces | include line | address** Vlan1 is up, line protocol is up Hardware is EtherSVI, address is **0007.0e8f.088a** (bia 0007.0e8f.088a) Vlan2 is up, line protocol is up Hardware is EtherSVI, address is **0007.0e8f.088a** (bia 0007.0e8f.088a) *!--- Output suppressed.*

使用mac-address mac\_address 命令更改介面配置下的MAC地址:

Router#**configure terminal** Enter configuration commands, one per line. End with CNTL/Z. Router(config)#**interface vlan 1** Router(config-if)#**mac-address 0007.0001.0001** Router(config-if)#**end** Router# VLAN 1介面中的MAC地址更改會修改所有介面的MAC地址,如以下示例所示:

Router#**show interfaces | include line | address** Vlan1 is up, line protocol is up Hardware is EtherSVI, address is **0007.0001.0001** (bia 0007.0e8f.088a) Vlan2 is up, line protocol is up Hardware is EtherSVI, address is **0007.0001.0001** (bia 0007.0e8f.088a)

#### <span id="page-4-3"></span>Catalyst 4500/4000監督器引擎III/IV

Catalyst 4500/4000監督器引擎III/IV目前不支援變更MAC位址。介面的MAC地址是預設的BIA,對 於所有介面都是相同的。

帶有Supervisor Engine III/IV的Catalyst 4500/4000無法識別**mac-address**命令。

cat4kIOS(config)#**interface vlan 110** cat4kIOS(config-if)#**mac-address ?** % Unrecognized command cat4kIOS(config-if)#**mac-address**

#### <span id="page-5-0"></span>Catalyst L2和L3固定組態交換器

本節適用於Catalyst L2固定組態交換器2940、2950/2955和2970(VLAN介面)以及Catalyst L3固 定組態交換器3550、3560和3750(VLAN和L3介面)。

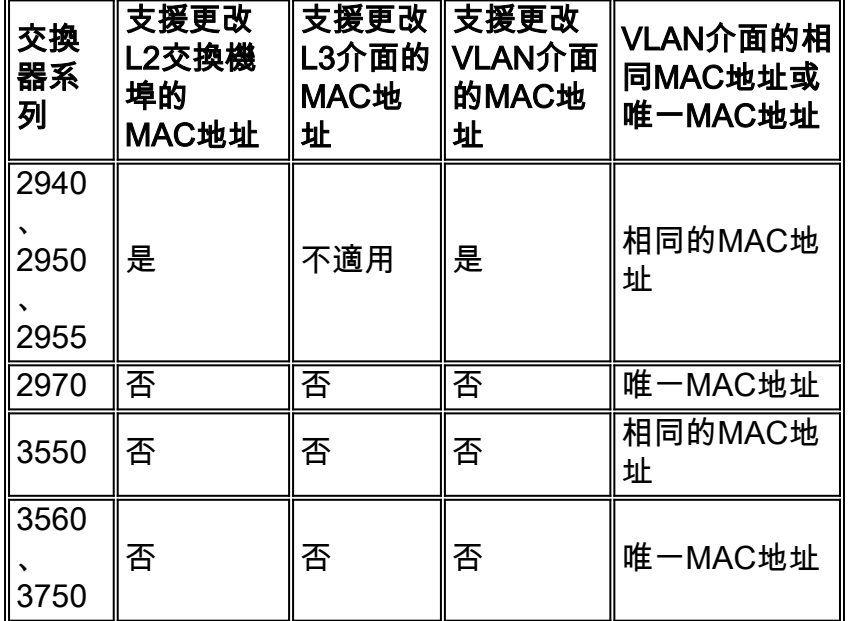

此組態範例顯示您用於變更執行Cisco IOS軟體版本12.1(22)EA9的Cisco Catalyst 2950系列交換器 中的MAC位址的步驟。

2950(config)#**interface** *fa0/2* 2950(config-if)#**mac-address** *0007.0007.0002* 2950(config-if)#**interface** *vlan 2* 2950(config-if)#**mac-address** *0007.0007.0022* 2950#**show interfaces | include line | address** Vlan1 is up, line protocol is up Hardware is CPU Interface, address is 0009.b740.8900 (bia 0009.b740.8900) Internet address is 172.16.200.1/16 **Vlan2** is administratively down, line protocol is down Hardware is CPU Interface, address is **0007.0007.0022 (bia 0009.b740.8900)**

FastEthernet0/1 is down, line protocol is down (notconnect)

 Hardware is Fast Ethernet, address is 0009.b740.8901 (bia 0009.b740.8901) **FastEthernet0/2** is down, line protocol is down (notconnect) Hardware is Fast Ethernet, address is **0007.0007.0002 (bia 0009.b740.8902)** FastEthernet0/3 is down, line protocol is down (notconnect) Hardware is Fast Ethernet, address is 0009.b740.8903 (bia 0009.b740.8903)

在本範例中,搭載Cisco IOS軟體版本12.1(14)EA1的3550無法識別mac-address指令:

3550(config)#**interface vlan 2** 3550(config-if)#**mac-address 0007.0001.0001**  $\hat{\phantom{1}}$ % Invalid input detected at '^' marker.

 $3550$ (config-if)#

註:在Cisco IOS軟體版本12.1(13)EA1和更新版本中,交換器允許在介面中設定mac-address指令 。但是此命令會導致連線問題。此命令列介面(CLI)組態問題已在Cisco IOS軟體版本12.1(14)EA和 更新版本中修正。

#### <span id="page-6-0"></span>Catalyst 2900XL/3500XL

Catalyst 2900XL/3500XL交換器識別mac-address命令,但並不接受或支援該命令。此輸出來自使 用Cisco IOS軟體版本12.0(5)WC3b的Catalyst 3500XL:

Cat3512XL(config)#**interface vlan 1** Cat3512XL(config-if)#**mac-address** Cat3512XL(config-if)#**mac-address 005.0005.0005** "mac-address" override is not allowed in this system Cat3512XL(config-if)#

<span id="page-6-1"></span>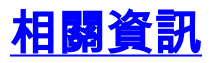

- <u>[交換器產品支援](//www.cisco.com/cisco/web/psa/default.html?mode=prod&level0=268438038&referring_site=bodynav)</u>
- [LAN 交換技術支援](//www.cisco.com/cisco/web/psa/default.html?mode=tech&level0=268435696&referring_site=bodynav)
- [技術支援與文件 Cisco Systems](//www.cisco.com/cisco/web/support/index.html?referring_site=bodynav)